#### **MANUEL UTILISATEUR**

#### **MODELE : 2EASY-DOMOTICUS-E**

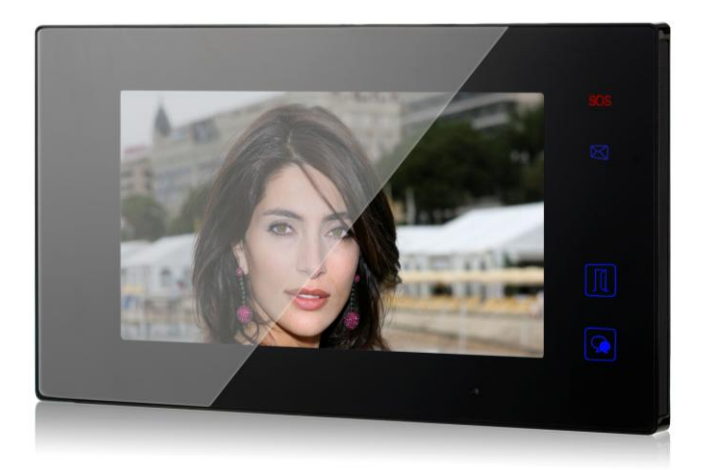

#### **SOMMAIRE**

**1° INSTRUCTIONS page 2**

**2° DIMENSIONS ET HAUTEUR DE FIXATION page 3**

**3° CONNECTIQUE ET TYPE DE FIXATION page 3**

**4° FONCTIONNEMENT page 4**

**5° COMMANDES D'OUVERTURES page 5**

**6° SURVEILLANCE ET REGLAGES DE L'IMAGE/SON page 6**

**7° FONCTION QUAD page 7**

**13° FONCTION SMS page 10**

**8° INTERCOMMUNICATION page 7** 

**9° LECTURE DE LA MEMOIRE VIDEO/IMAGE page 8**

**10° ENREGISTREMENT DES CONVERSATIONS page 8**

**14° FONCTION LUMIERE D'ESCALIER OU D'ENTREE page 10**

**11° FONCTION NE PAS DERANGER page 9** 

**12° FONCTION TRANSFERT D' APPEL page 9**

**18° REGLAGES POUR LE PROFESSIONNEL page 12**

1

**19° SPECIFICATIONS page 13 20° SCHEMA DE CABLAGE page 14**

**15° REGLAGES DATE/HEURE page 11 16° REGLAGES SONNERIES page 11**

# **Réglage de la langue:**

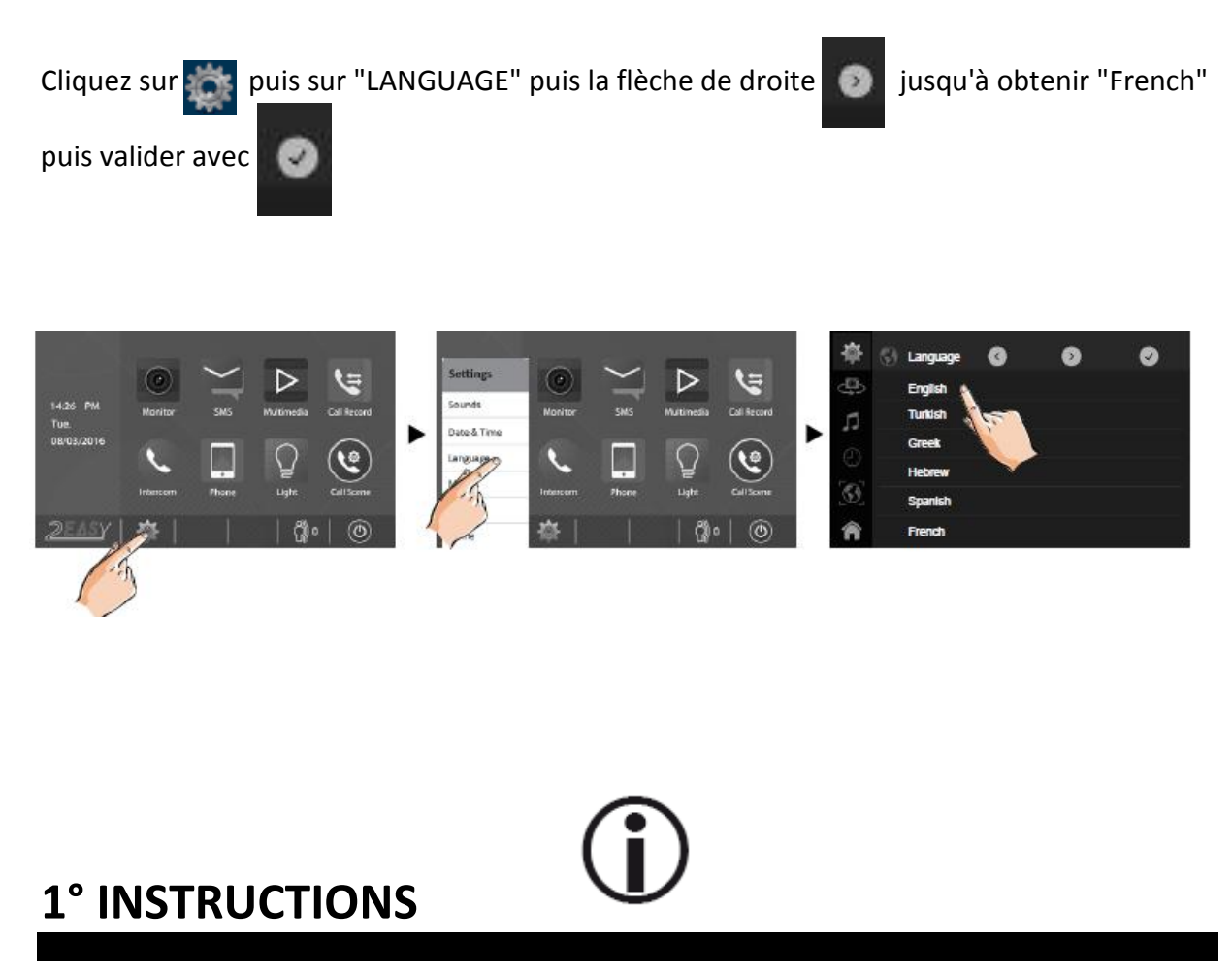

Ne pas toucher aux ouvertures derrière le moniteur pour permettre une bonne ventilation et protéger de la surchauffe. Ces ouvertures ne doivent pas être bloquées ni couvertes. Le moniteur ne doit jamais être placé près d'un radiateur ou d'une source de chaleur, à moins que l'on ne fournisse la ventilation appropriée.

Pour nettoyer, il est déconseiller de dépoussiérer l'écran à cristaux liquides en utilisant les mains ou un tissu humide, il faut utiliser un tissu doux de préférence en coton.

N'utilisez pas de produit chimique ou lave vitre.

Si nécessaire, utilisez de l'eau claire ou diluez l'eau avec un peu de savon pour nettoyer la poussière.

L'altération d'image peut arriver si le moniteur est monté trop proche d'un champ magnétique,(Micro-ondes, TV, ordinateur etc.)

## **2° DIMENSIONS ET HAUTEUR DE FIXATION**

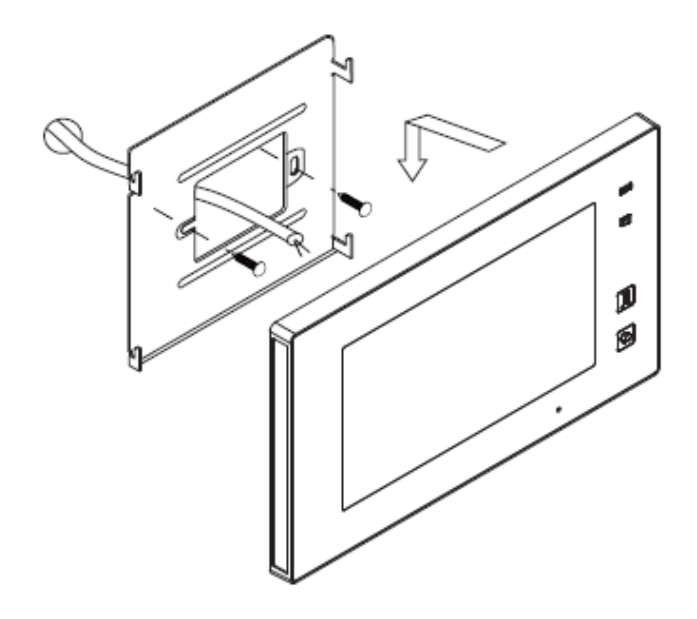

Vissez directement les vis Sur la boite encastrée au mur, si ce n'est pas le cas utilisez une scie cloche, car les trous houblons correspondent aux deux trous horizontaux de la plaque de fixation du moniteur.

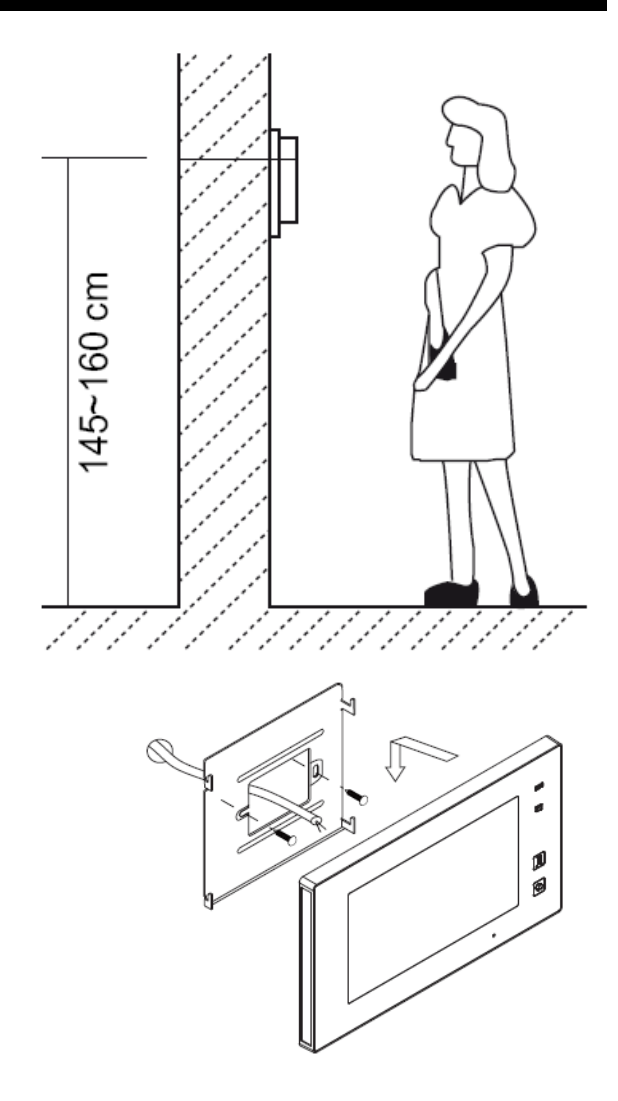

## **3° CONNECTIQUE ET TYPE DE FIXATION**

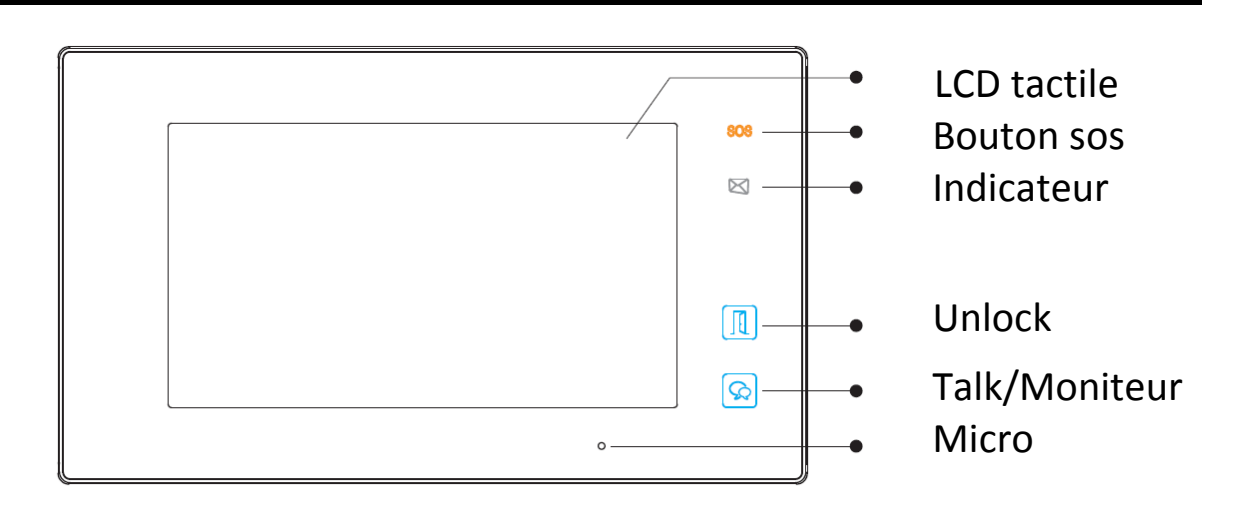

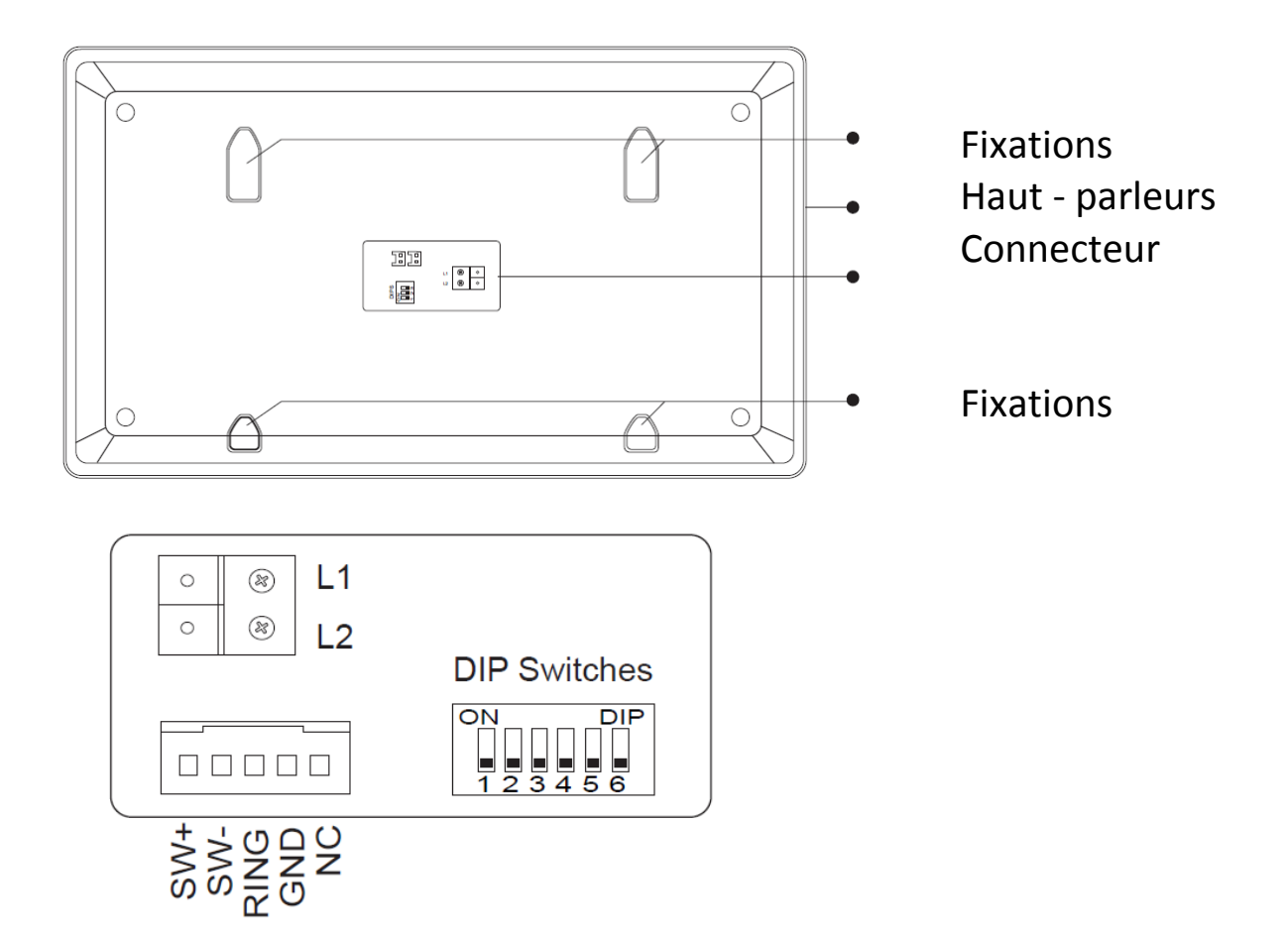

## **4° FONCTIONNEMENT**

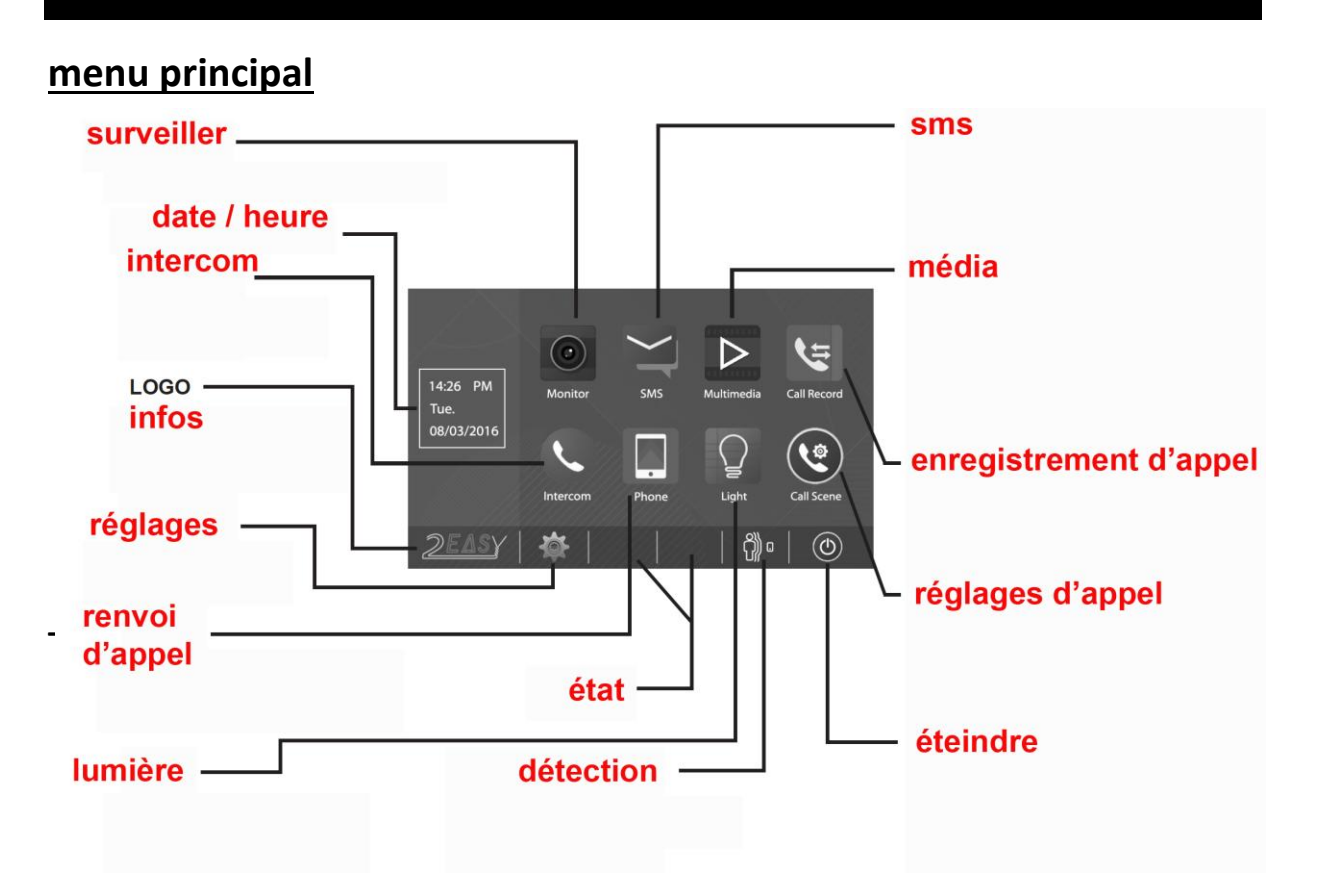

1) Lorsqu'un visiteur actionne la caméra à l'extérieur, le moniteur sonne et en même temps, l'écran affiche l'image du visiteur.

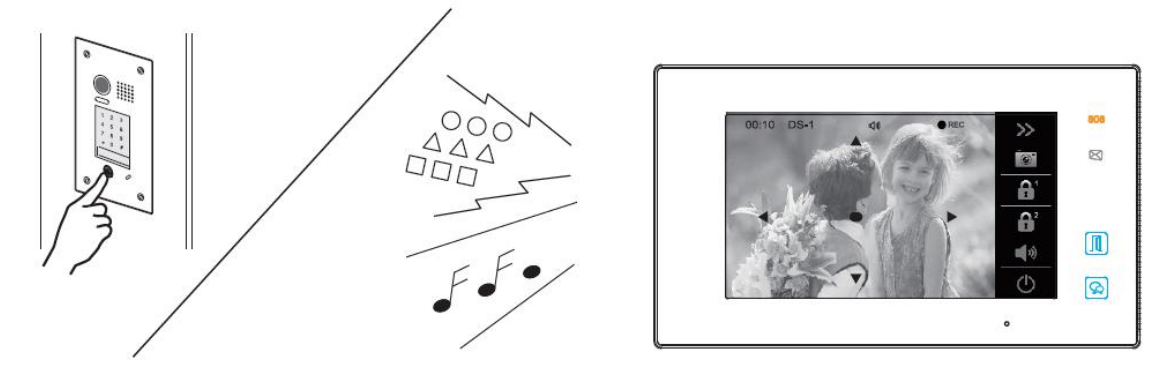

2) Appuyez une fois sur le Bouton  $\left[\infty\right]$  TALK du moniteur ou  $\left[\infty\right]$  sur l 'écran, si vous voulez communiquer en mode « mains libres » avec le visiteur pendant une durée maximale de 90 secondes. Ce mode « mains libres » vous évite de garder une main sur le combiné.

Si vous appuyez de nouveau une fois sur le bouton  $\boxed{\odot}$  TALK ou vous pourrez mettre un terme votre communication avant les 90 secondes prévues.

Si personne ne répond à l'appel, car vous ne souhaitez pas parler au visiteur, alors l'écran de votre moniteur s'éteindra automatiquement après 30 secondes sans toucher à quoique ce soit préservant ainsi votre intimité.

# **5° COMMANDES D'OUVERTURES**

1) Après avoir reçu un appel, vous pouvez décrochez ou non, mais également ouvrir votre portillon ou ouvrir votre portail, ou même exécuter ces deux opérations simultanément, sans forcément communiquer avec le visiteur.

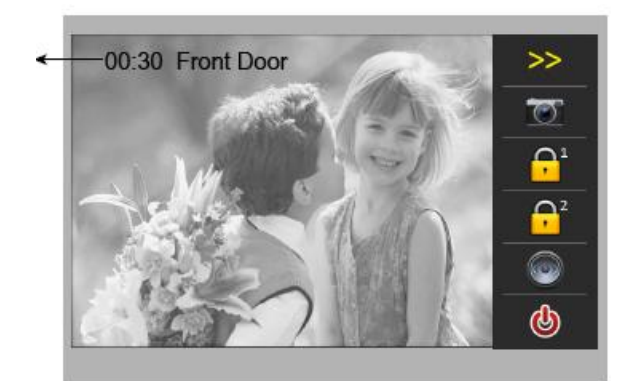

2) Si vous souhaitez ouvrir le portillon ou le portail, lorsque l'image du visiteur apparait, appuyez sur le Bouton « unlock »  $\lceil \frac{n}{2} \rceil$  ou

Si vous souhaitez, vous pouvez tout d'abord communiquer avec le visiteur, en appuyant une première fois sur le bouton « TALK » $|Q_0|$ puis lui ouvrir le portillon en appuyant une seule fois sur le bouton

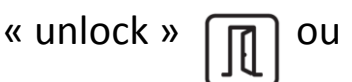

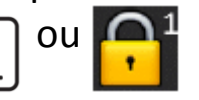

3) Si vous souhaitez ouvrir le portail, lorsque l'image du visiteur apparait, appuyez sur le Bouton 2  $\bigcap^2$ 

# **6° SURVEILLANCE ET REGLAGES DE L'IMAGE/SON**

Si le moniteur est en veille, touchez l'écran, puis l'icône "écran": vous avez la possibilité de choisir la vue des plaques de rue (DS-1, DS-2...etc) ou des caméras (CAM-1,CAM-2...etc) si elles sont branchées.

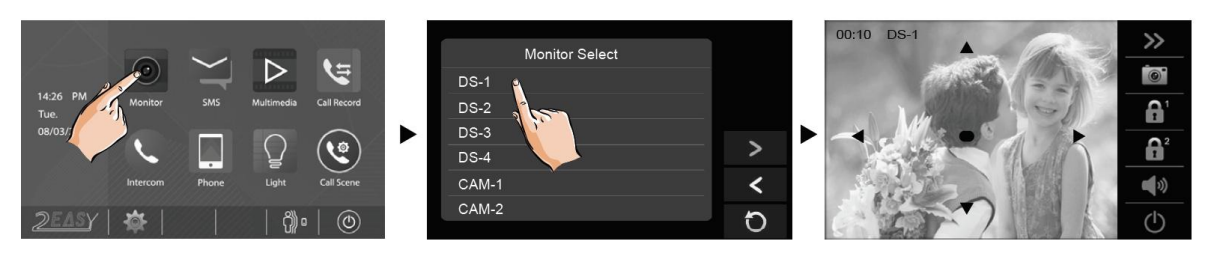

#### **IMAGE**

Touchez les flèches jaunes puis puis pour régler la qualité d'image.

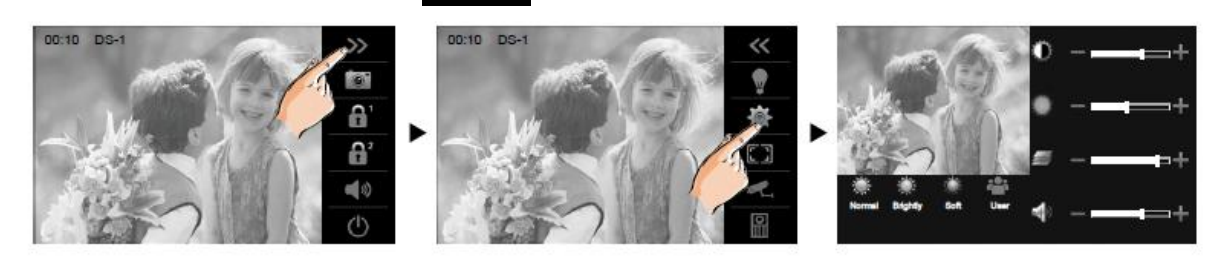

augmentez ou diminuez à votre guise avec + ou -

#### **SON**

Touchez l'icône **augmentez** ou diminuez à votre guise avec + ou -

## **7° FONCTION QUAD**

#### Si avez avez le module KDT-QSW

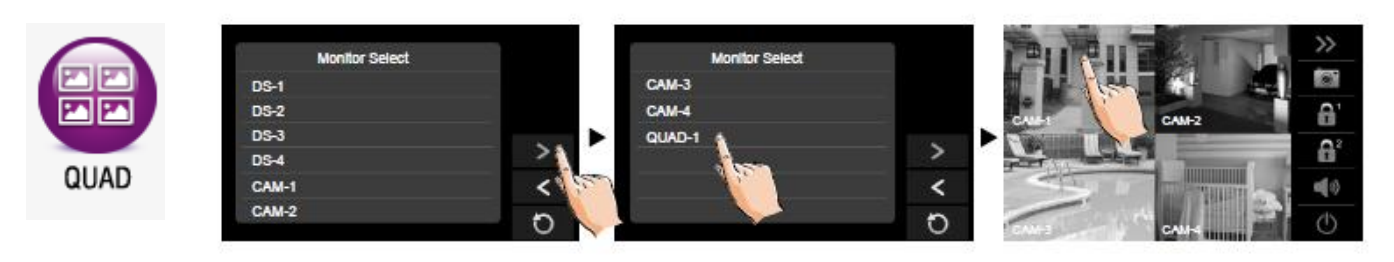

#### **8° INTERCOMMUNICATION**

Lorsque le moniteur est sur la page du menu principal, sélectionnez Intercom sur l'écran tactile.

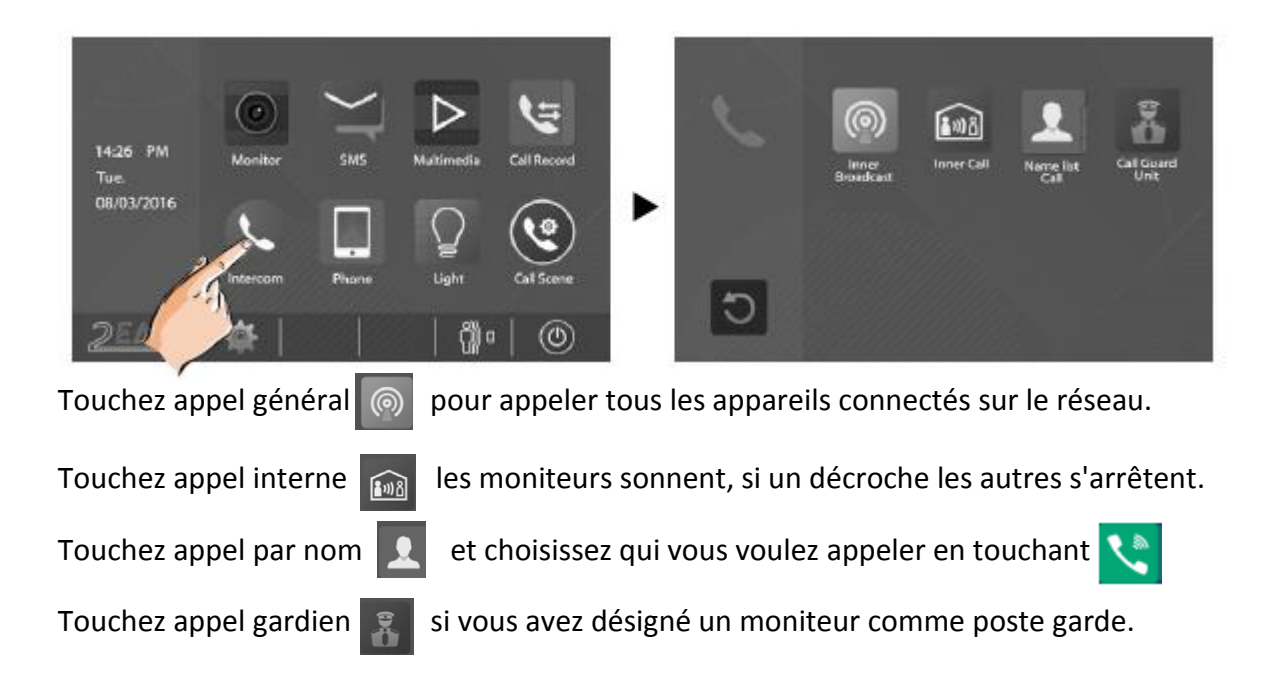

liste de noms: appuyez sur le numéro choisit (exemple 01) puis sur **et enfin** "ok" puis passez au suivant.

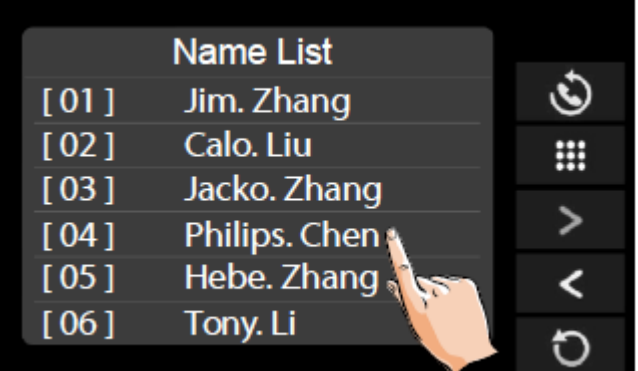

## **9° LECTURE DE LA MEMOIRE VIDEO/IMAGE**

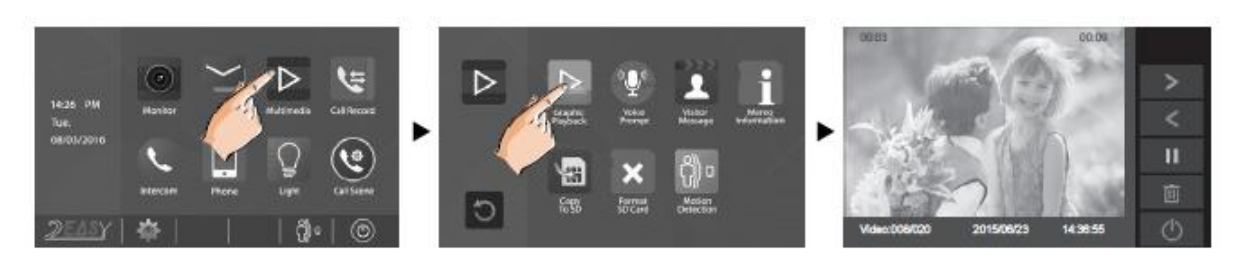

toucherez<sup>o</sup> ou que quelqu'un sonnera. Si vous insérez une carte SD vous aurez une vidéo à la place. Si vous touchez la fonction "média" puis lecture graphique, vous pourrez voir les images ou lire les vidéos ou les mettre en pause et enfin les relancer.

N'oubliez pas de formater votre carte SD et valider !

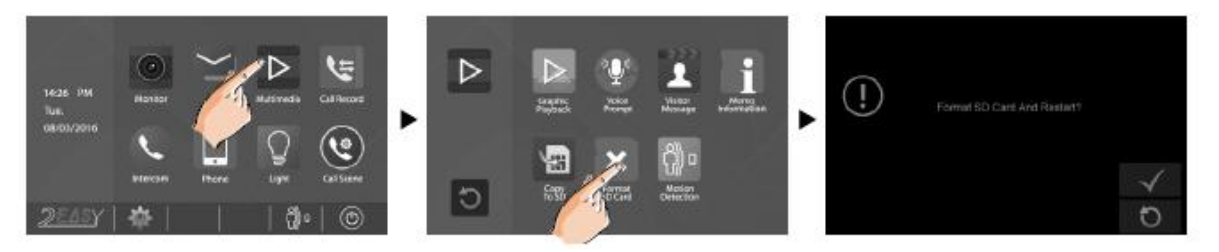

## **10° ENREGISTREMENT DES CONVERSATIONS**

Toutes conversations peuvent être enregistrées :

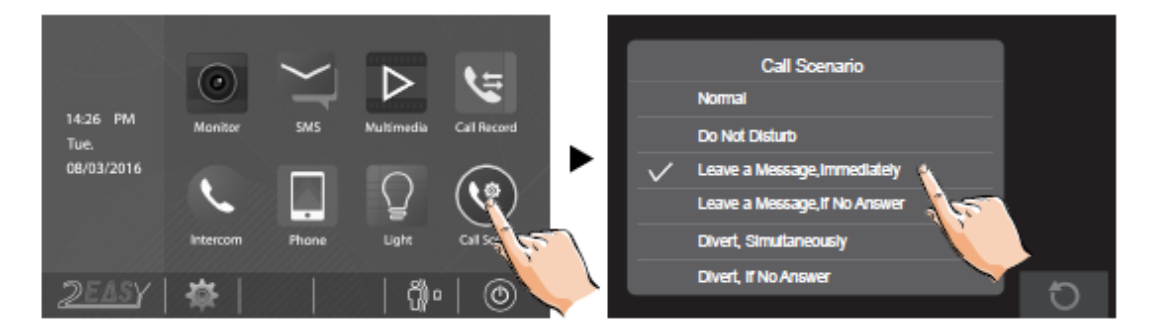

vous pourrez choisir deux modes:

- laisser message immédiatement
- laisser message si pas de réponse après 30s de sonnerie vous pourrez les écouter à cet endroit :

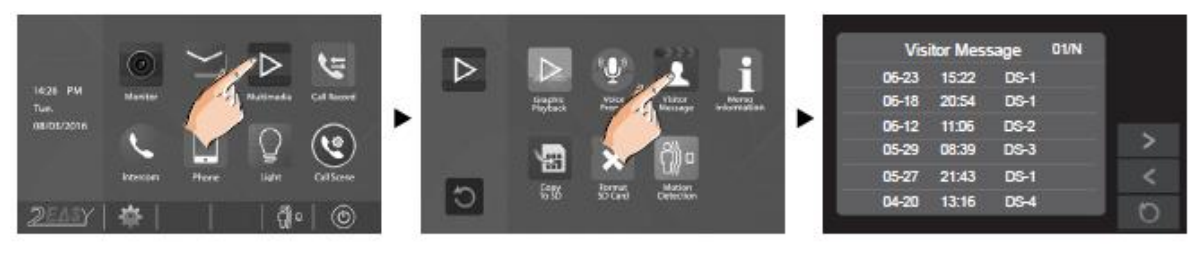

## **11° MODE NE PAS DERANGER**

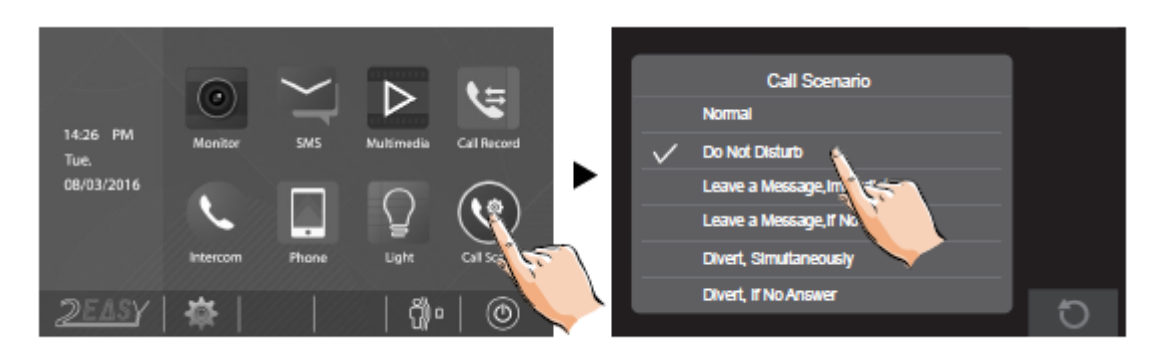

Si quelqu'un sonne le moniteur ne s'allume pas ni ne sonne.

## **12° FONCTION TRANSFERT D' APPEL**

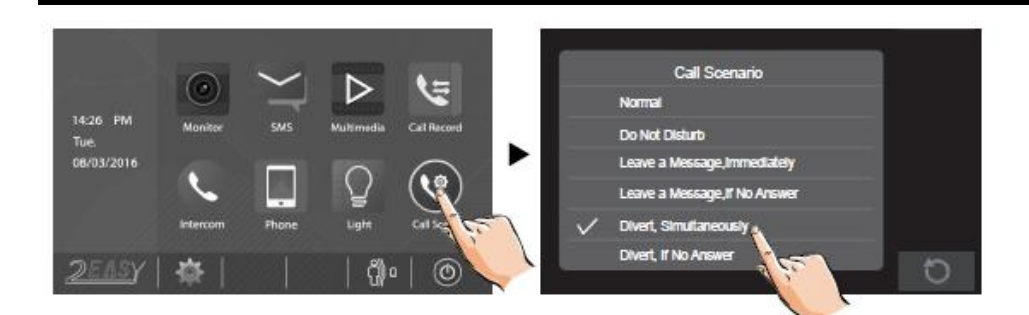

Choisissez l'option désirée

#### -Mode vacances : renvoi direct -Mode confort : renvoi au bout de 25 secondes

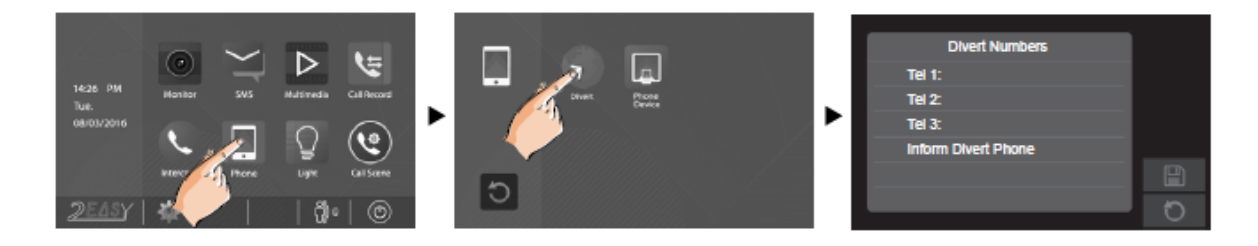

rentrez votre numéro de téléphone et valider avec

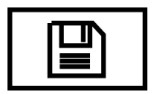

## **13° FONCTION SMS**

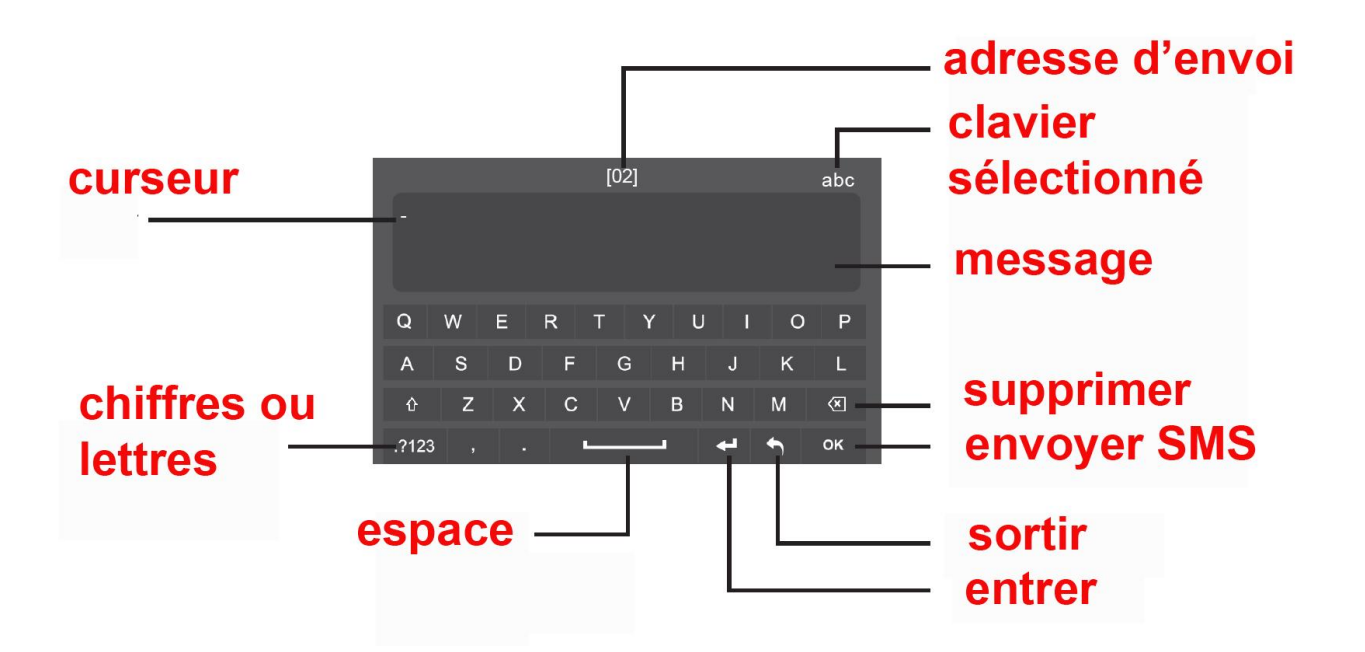

#### **14° FONCTION LUMIERE D'ESCALIER OU D'ENTREE**

Vous pourrez allumer la lumière si vous avez connecté le module KDT-RLC au préalable, mais surtout bien adressé (réglage des switch)

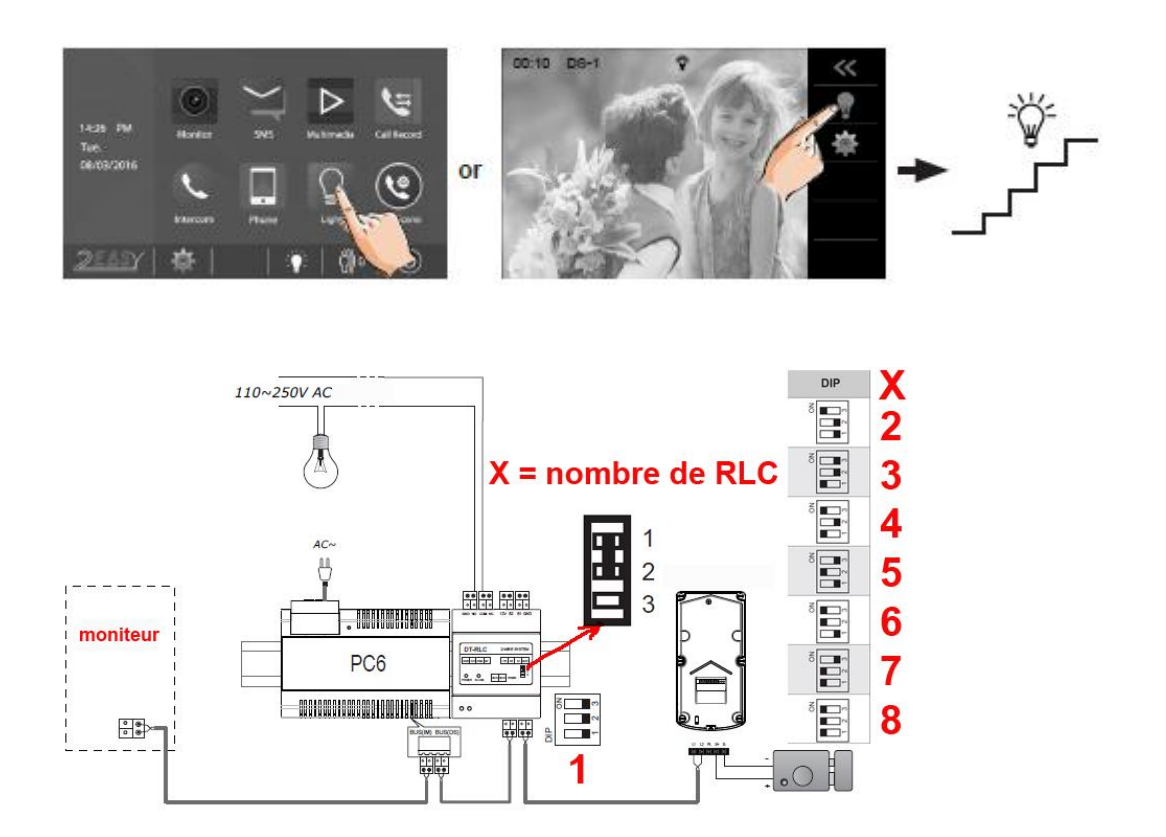

# **15° REGLAGES DATE/HEURE**

Appuyer sur l'écran, puis réglages et date et heure, enfin réglez l'heure et validez.

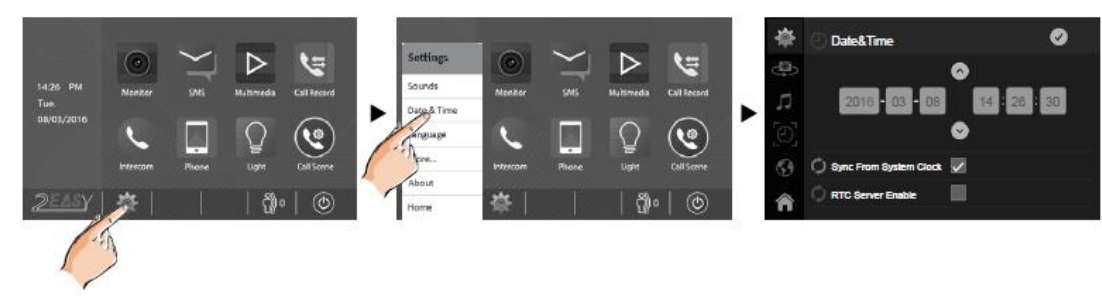

# **16° REGLAGES SONNERIES**

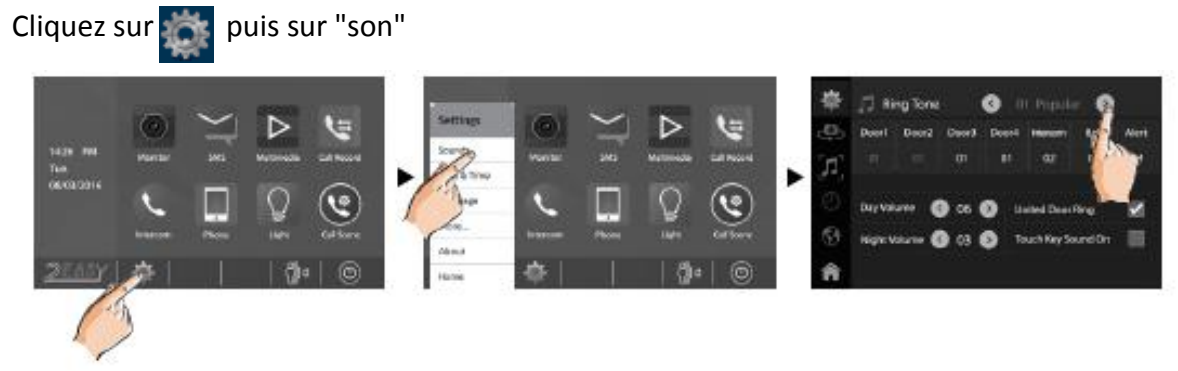

# **17° REGLAGES DES NOMS DES PLAQUES DE RUE**

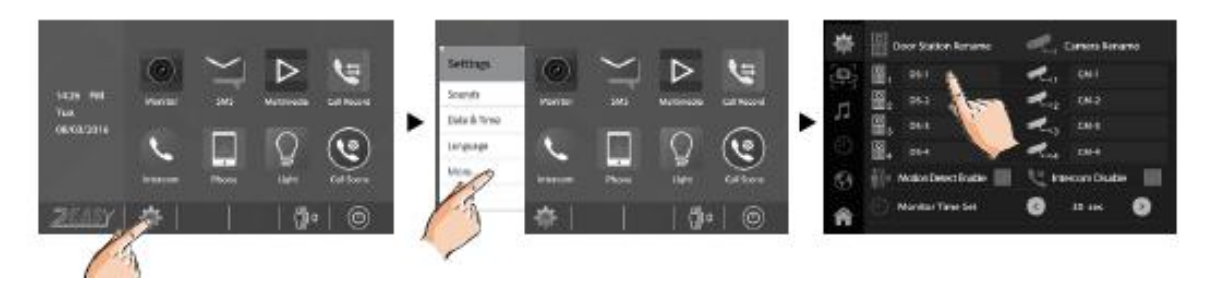

Cliquez sur puis sur "PLUS" et nommez-les.

ne pas cliquez sur "détection de mouvement" si vous ne possédez pas de caméra avec détection de mouvement compatible.

## **18° REGLAGES POUR LE PROFESSIONNEL**

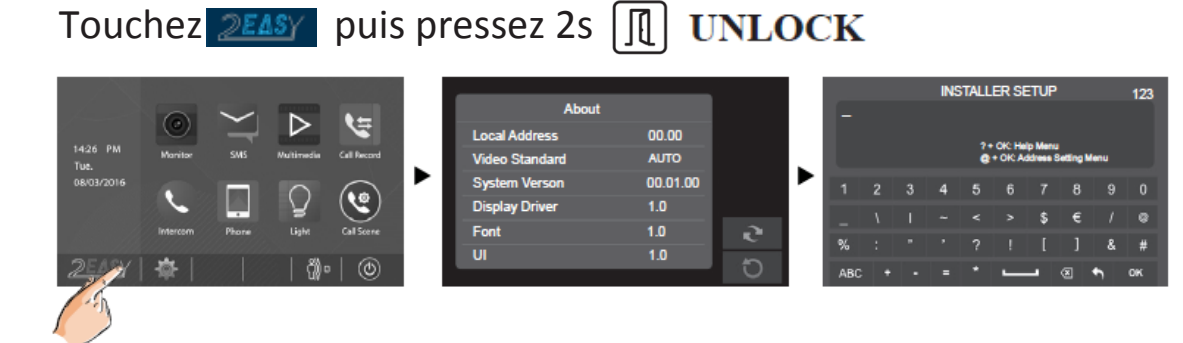

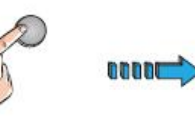

**OK** 

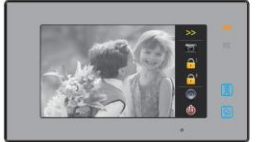

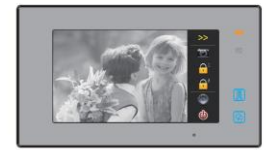

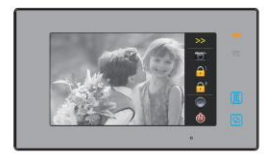

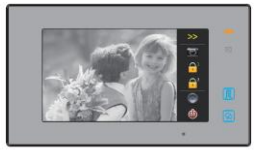

**18-1) AFFICHER L 'IMAGE SUR TOUS LES MONITEURS ESCLAVES**

TAPEZ 8006 sur tous les moniteurs esclaves que vous souhaitez

- pour annuler  $\overline{\mathbf{x}}$ 
	- pour valider

#### **CONFIGURER UN MONITEUR MAITRE :**

TAPEZ 8000 POUR VALIDER MONITEUR MAITRE TAPEZ 8001 POUR VALIDER MONITEUR ESCLAVE 1 TAPEZ 8002 POUR VALIDER MONITEUR ESCLAVE 2 TAPEZ 8003 POUR VALIDER MONITEUR ESCLAVE 3

- pour annuler  $\overline{\mathbf{x}}$
- pour valider **OK**

#### **RESET : 2412**

#### **FORMAT DATE ET HEURE :**

TAPEZ 8008 POUR AFFICHEZ LE FORMAT MOIS / JOUR / ANNEE TAPEZ 8009 POUR AFFICHEZ LE FORMAT JOUR / MOIS / ANNEE TAPEZ 8012 POUR AFFICHEZ LE FORMAT 12 HEURES TAPEZ 8013 POUR AFFICHEZ LE FORMAT 24 HEURES

- pour annuler
- pour valider **OK**

#### **PARAMETRER LE RELAI No ou Nf (No en standard)**

TAPEZ 8010 POUR PROGRAMMER EN NORMALEMENT OUVERT TAPEZ 8011 POUR PROGRAMMER EN NORMALEMENT FERME

- pour annuler  $\overline{\mathbf{x}}$
- pour valider **OK**

#### **PARAMETRER LE TEMPS DE DEVERROUILLAGE**

TAPEZ 8401 POUR UN TEMPS DE DEVEROUILLAGE DE 1S TAPEZ 8430 POUR UN TEMPS DE DEVEROUILLAGE DE 30S TAPEZ 8499 POUR UN TEMPS DE DEVEROUILLAGE DE 99S

 pour annuler  $\overline{\mathbf{x}}$ 

 pour valider **OK** 

#### **CONFIGURER UN MONITEUR :**

Touchez **DEASY** puis pressez 2s **II** UNLOCK

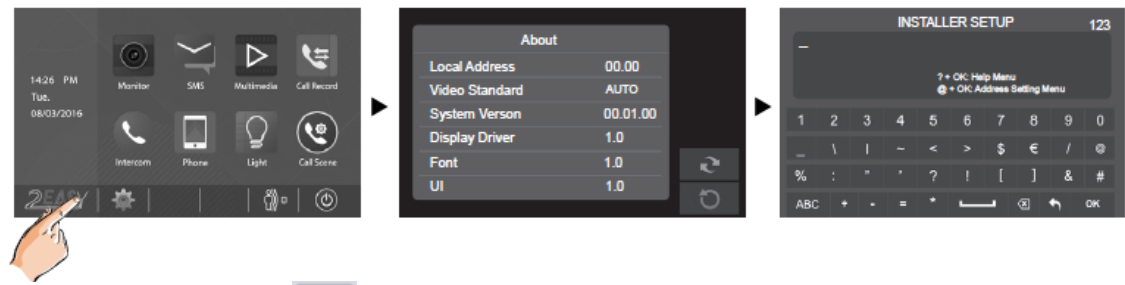

ensuite tapez @ x vous obtiendrez l'écran suivant

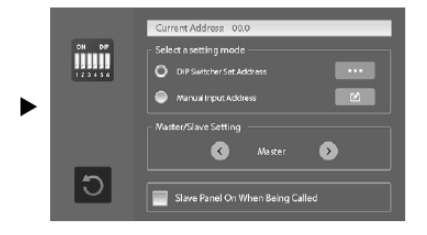

sélectionnez "adressage par dip-switch" puis cliquez sur la droite sur le rectangle jaune avec les trois points blancs, vous obtiendrez le tableau des switch à bouger à l'arrière en fonction du numéro.

choisissez moniteur maître ou esclave et enfin choisir si vous voulez que l'écran s'allume quand il sonne en mode esclave 18-1).

## **19° SPECIFICATIONS**

- ●●● Tension d'alimentation du moniteur : 20-28Vdc
- ●●● Consommation : Veille 0.29W / Travail : 7W
- ●●● Taille de l'écran du moniteur : 7 pouces Digital couleur TFT
- ●●● Résolutions d'affichage : 800 (R, G, B) x 240 pixels
- ●●● Mémoire interne : 118 images
- ●●● Câblage : 2 fils bus digital non polarisé
- ●●● Dimensions : 132(H)×226(l)×18(p) mm

Si vous avez la Smartybox vous pouvez envoyer des sms ou utiliser la fonction renvoi d'appel **appuyer 3s sur SOS et valider pour envoyer**

## **20° SCHEMA DE CABLAGE**

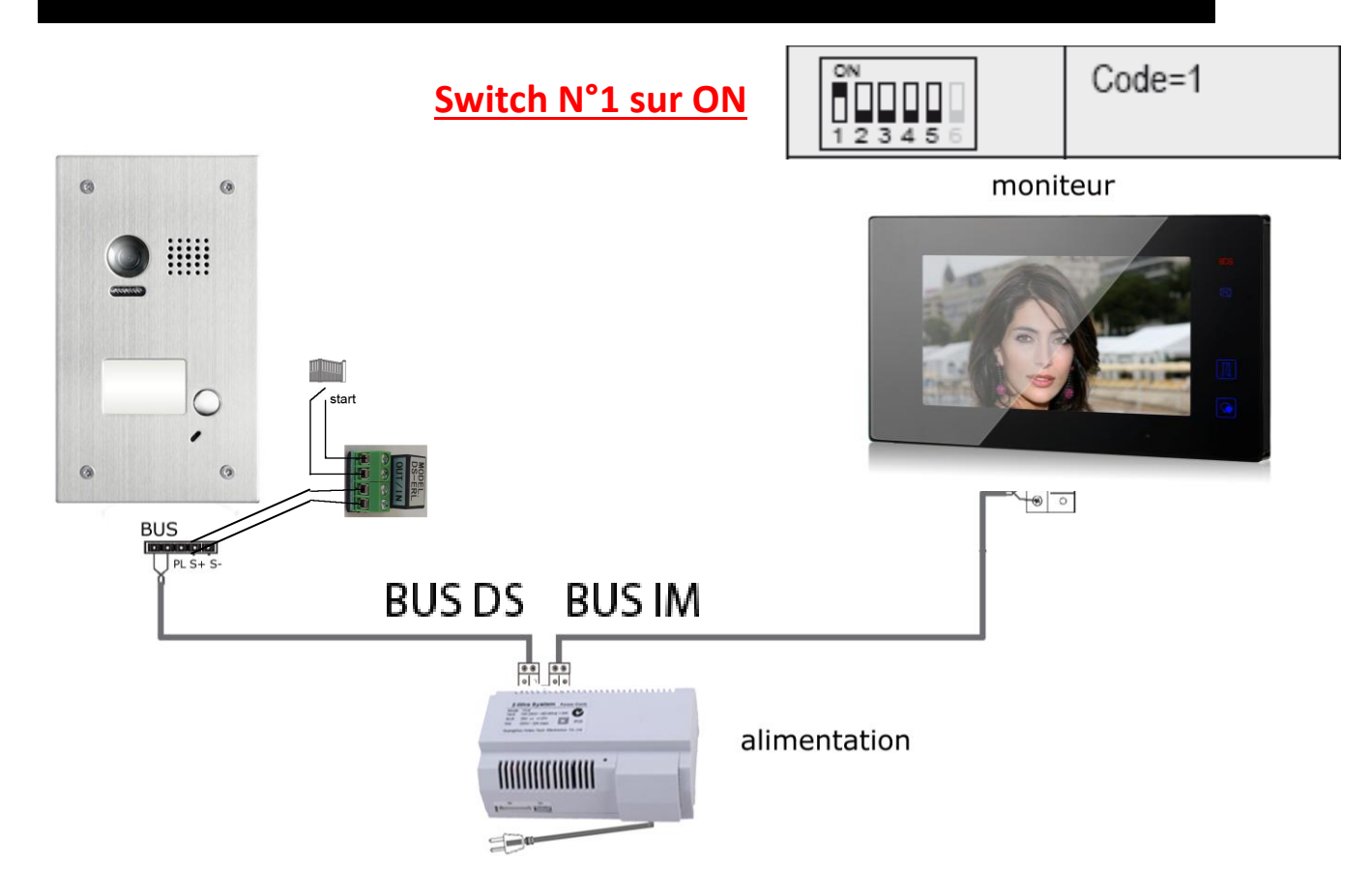

#### **branchement du relais DS-ERL à la plaque de rue KDT601: SORTIE AUTOMATISME**

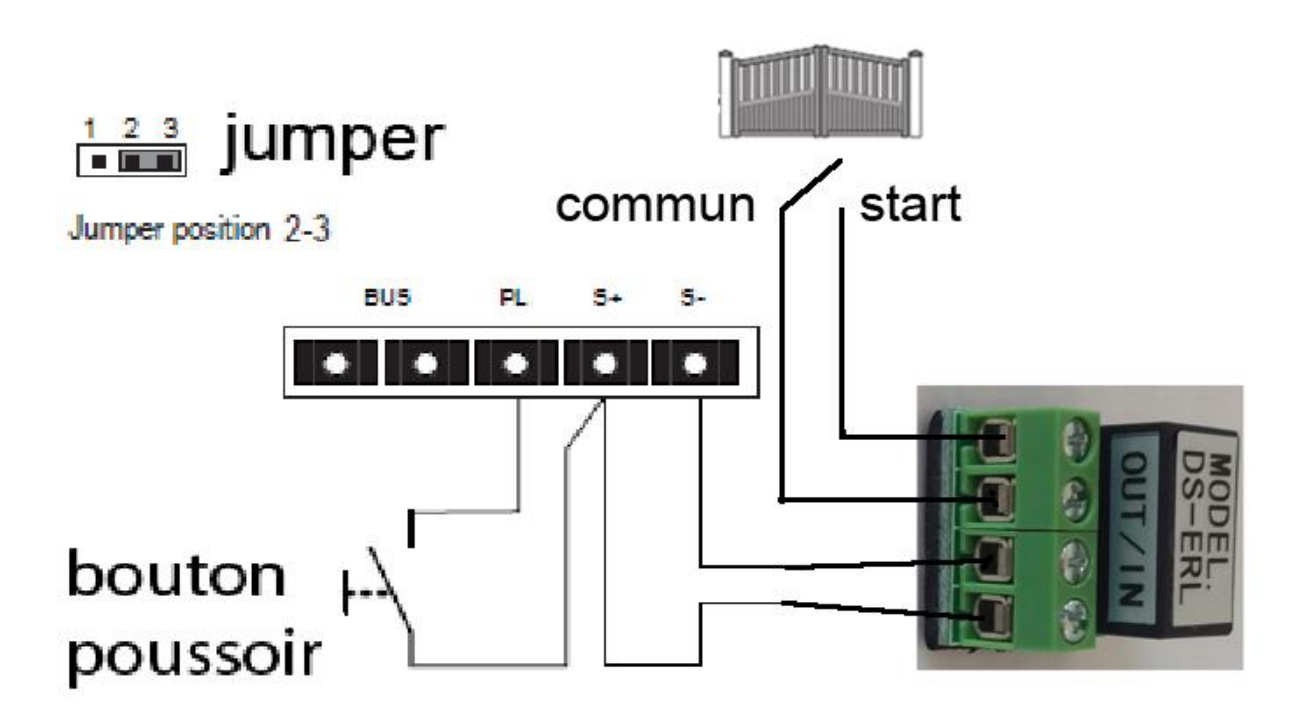

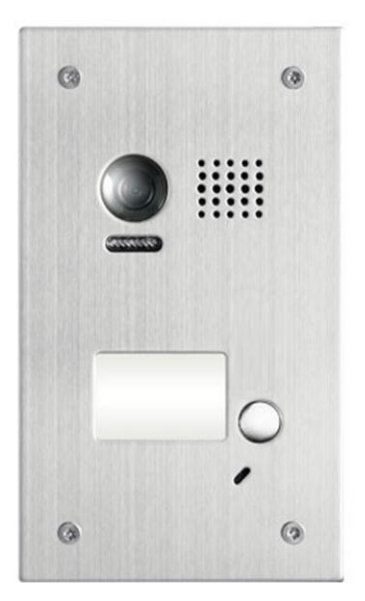

# **8** KDT603/603-2

 **Caméra couleur**

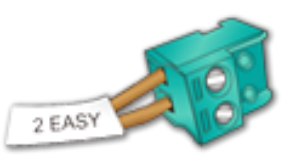

 **encastrée inox 2 fils non polarisés** 

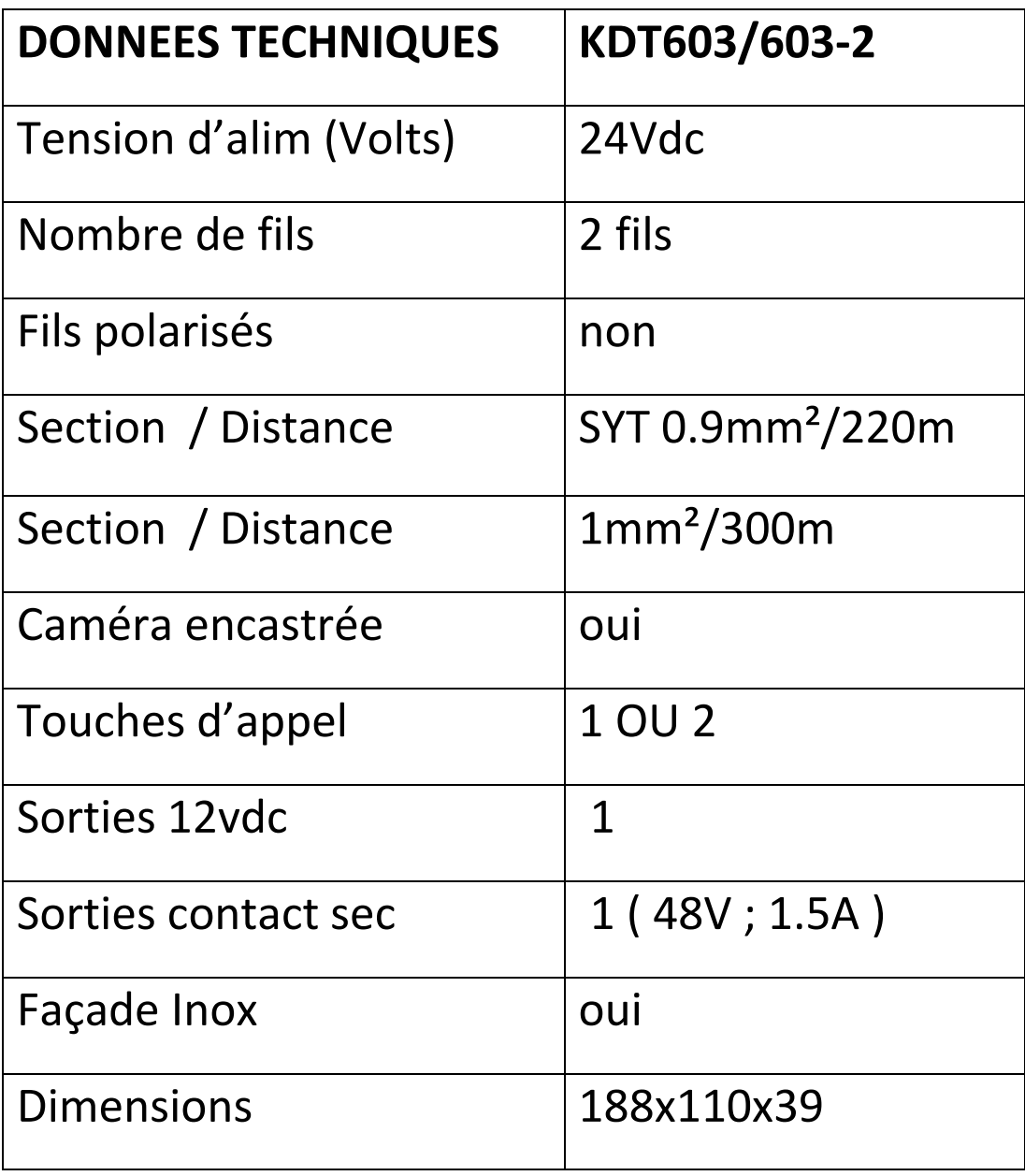

# **Dimension caméra KDT603/603-2**

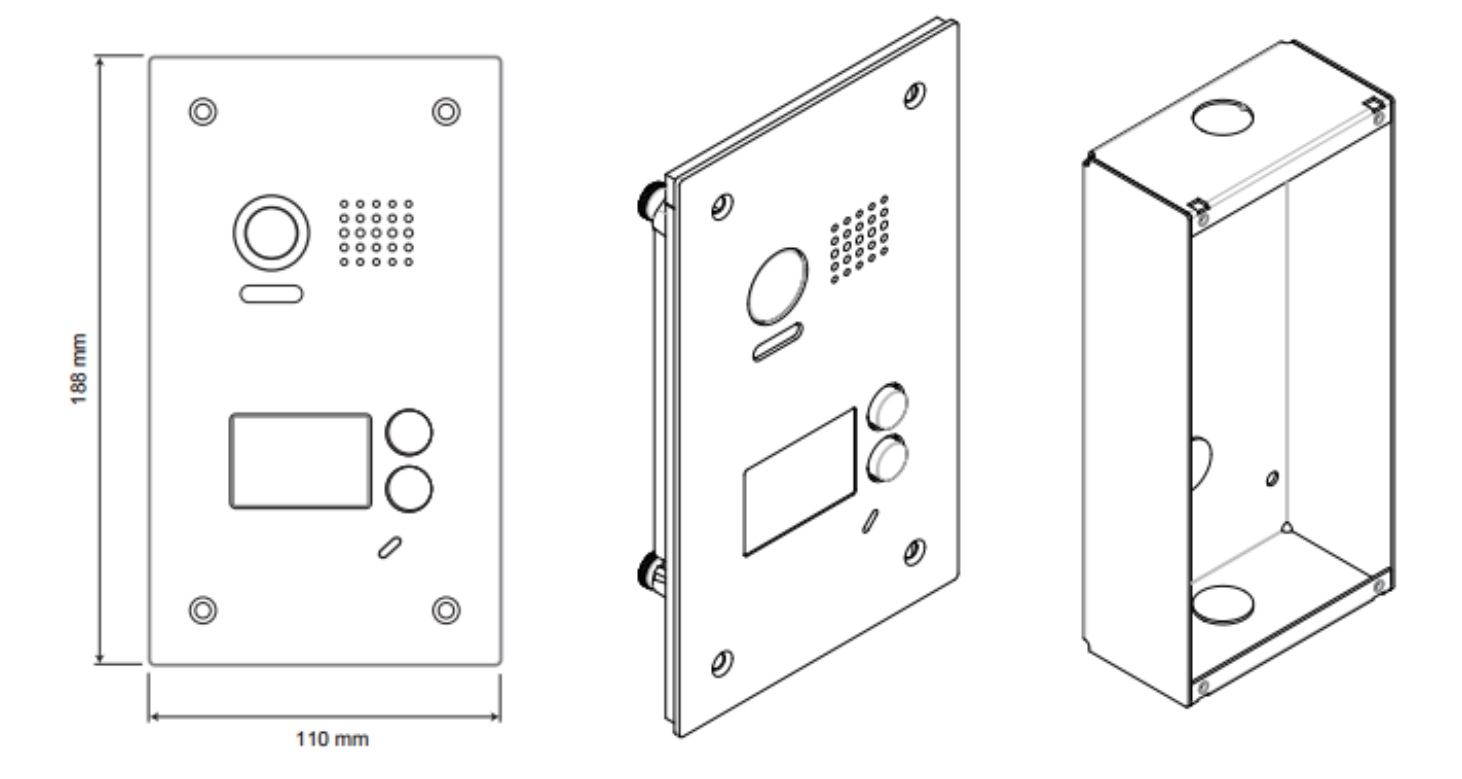

# **Dénomination des éléments**

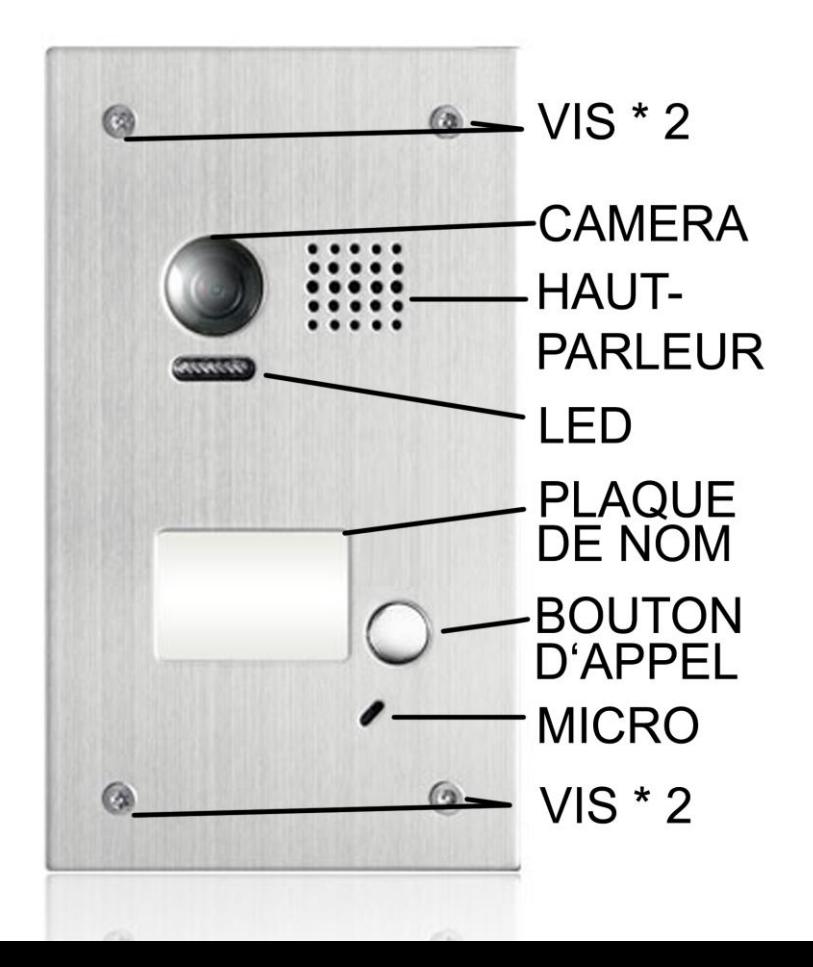

# **Description technique KDT603/603-2**

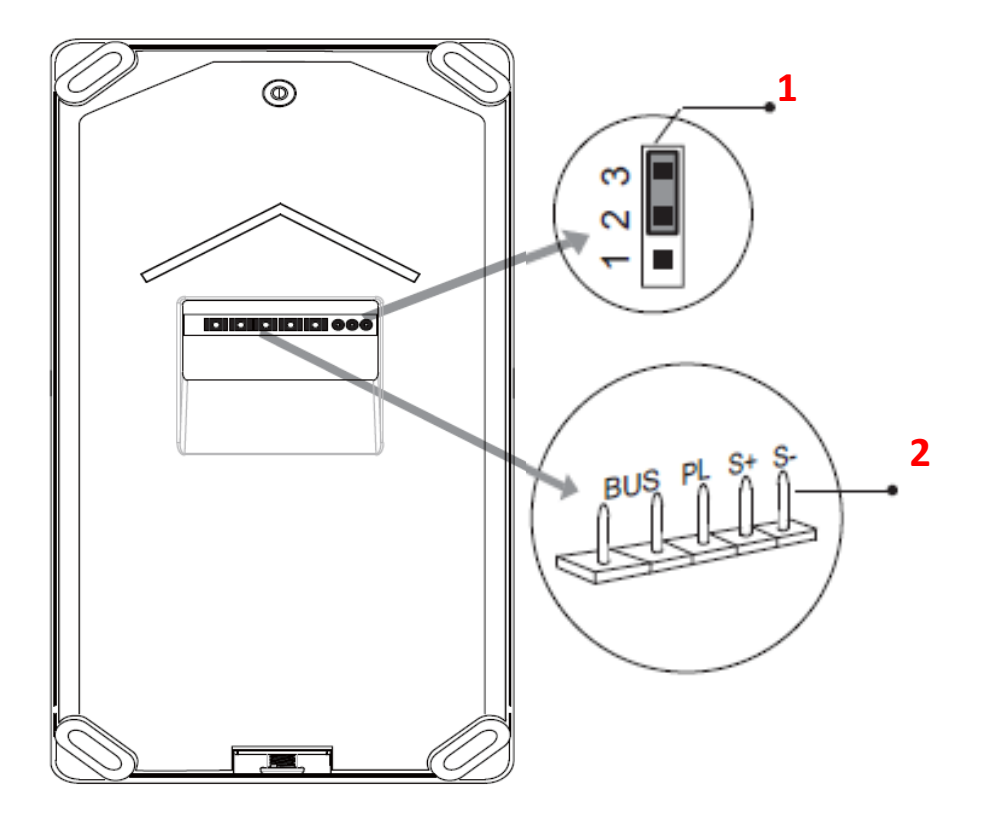

- **1 - Dip-switch pour déterminer le type de verrouillage**
- **2 - Connecteur du bus et des sorties tension et contact sec**

# **Montage caméra KDT603/603-2**

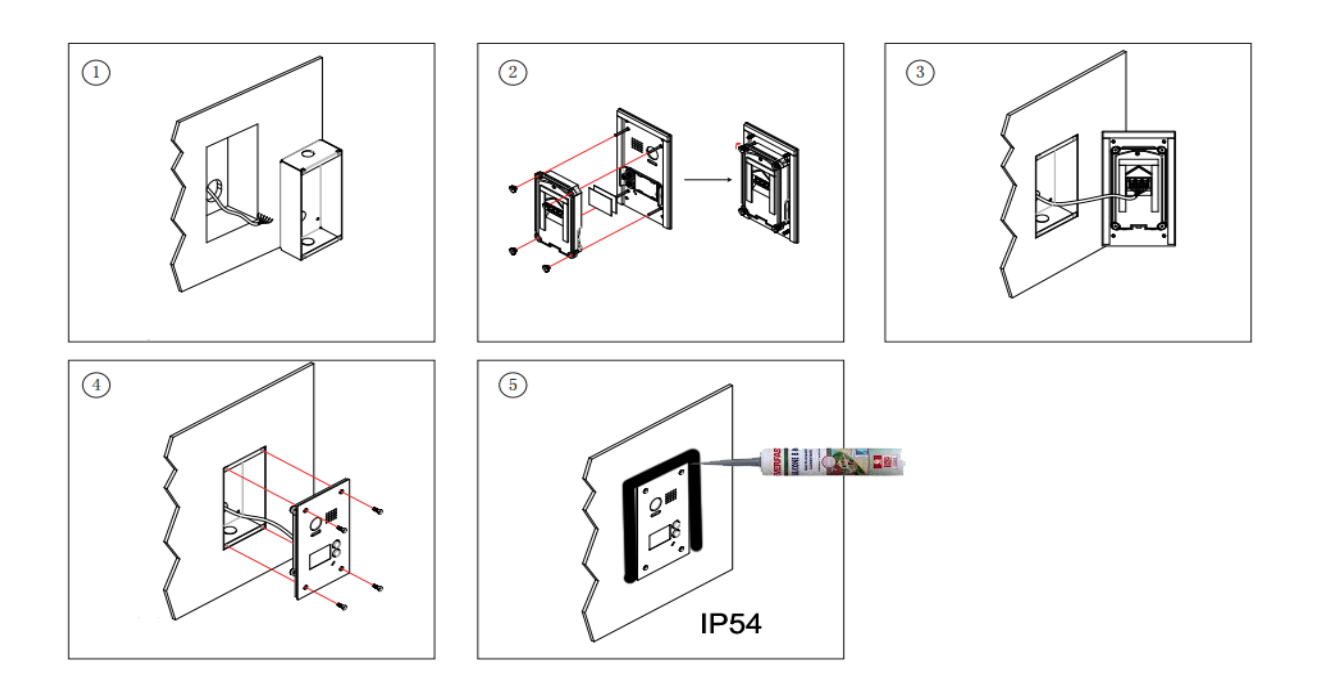

# **THE Description technique KDT603**

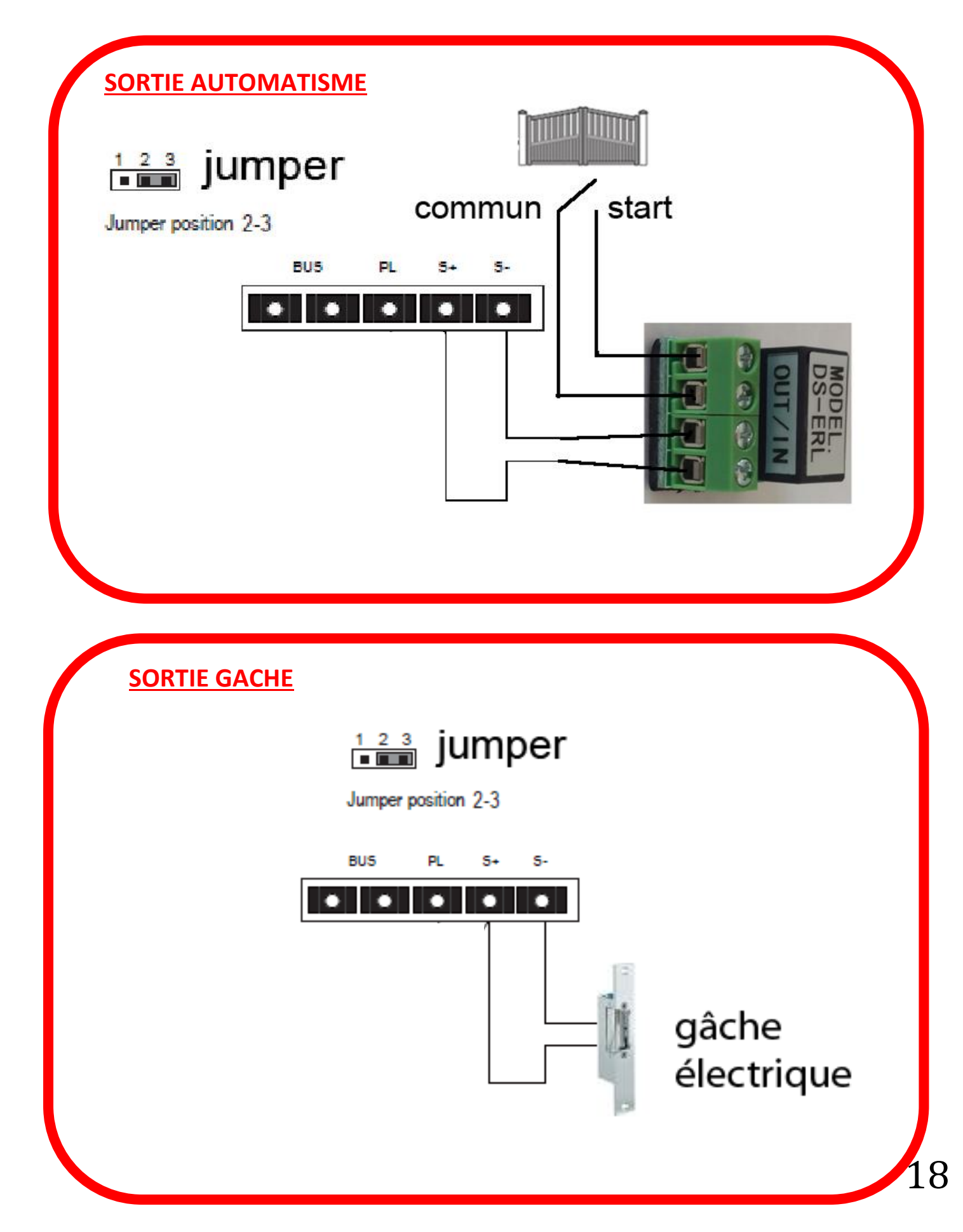

## **Adressage moniteur**

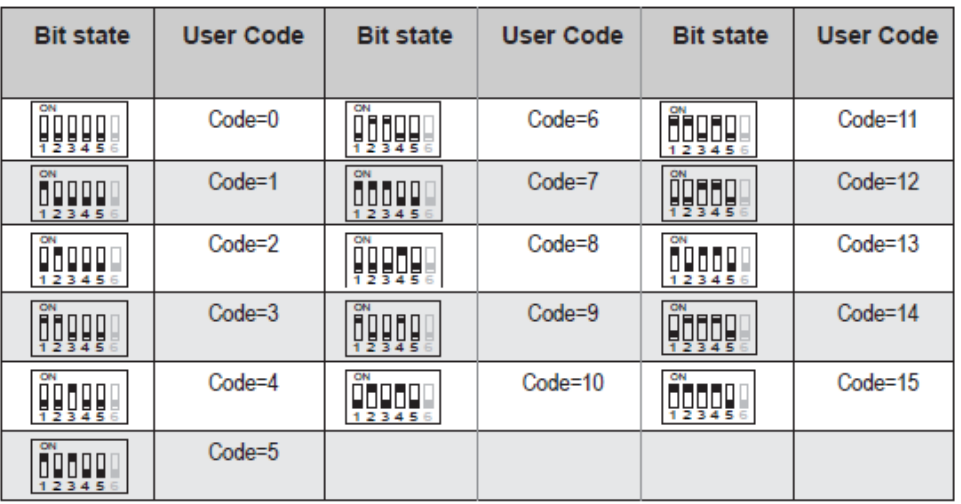

#### **Adressage en cas de moniteurs multiples**

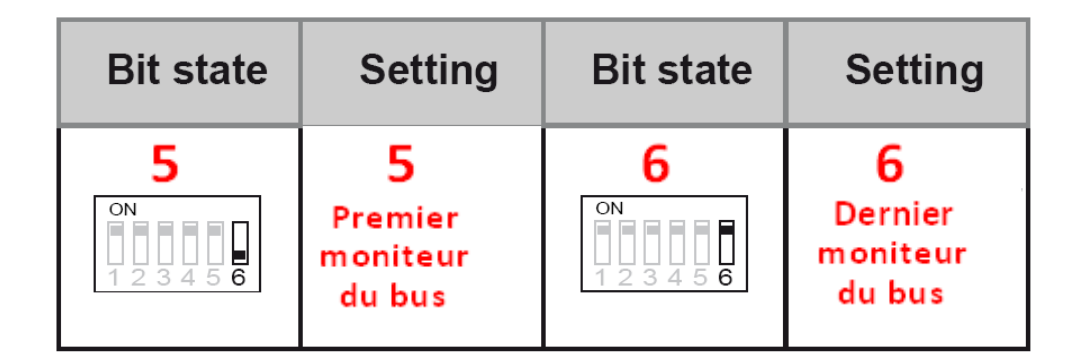

# **Spécifications KDT603/603-26**

- \***Une touche d'appel KDT-603**
- \***Deux touches d'appel KDT-603-2**
- \* Alimentation électrique : DC 24V
- \* Caméra tête d'épingle Couleur CCD;
- \* Une seule sortie: contact sec ou tension;
- \* Température :- $10^{\circ}$ c ~ + 45°C;
- \* Câblage: 2 fils non-polarisés;

# **Adressage de la caméra**

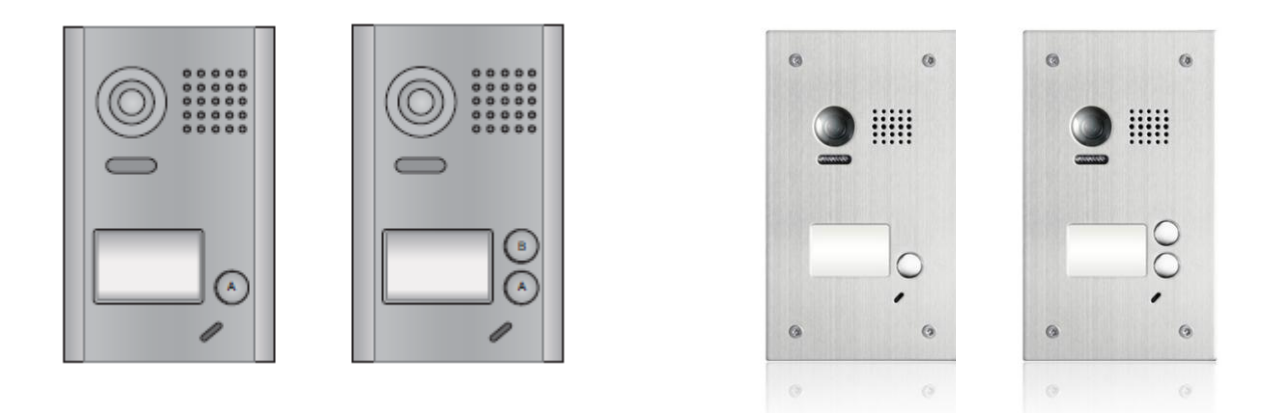

1) Branchez, attendre 5s puis maintenir enfoncé le bouton "B" pendant 3s, la plaque de nom clignote suivie de bip long et bip court.

2) Dans les 5s, maintenir enfoncés "A" et "B" en même temps pendant 3s, la plaque de nom s'éteint suivie d'un bip long.

3) Appuyer 1 fois sur "B" pour la caméra 1, 2 fois pour la caméra 2, 3 fois pour la caméra 3 et 4 fois pour la caméra 4.

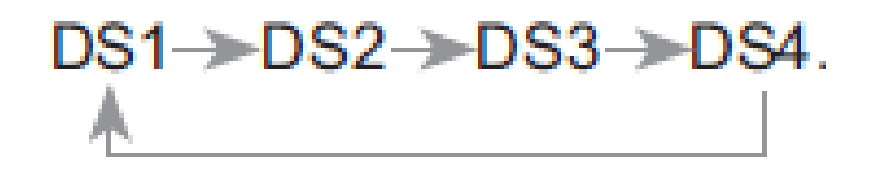

1 clignotement et 1 bip = caméra 1

2 clignotements et 2 bip = caméra 2

3 clignotements et 3 bip = caméra 3

4 clignotements et 4 bip = caméra 4